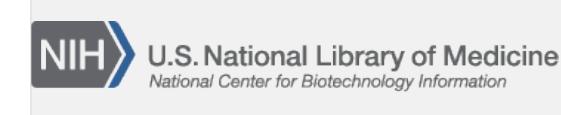

**NLM Citation:** Patrias K, author; Wendling D, editor. Citing Medicine: The NLM Style Guide for Authors, Editors, and Publishers [Internet]. 2nd edition. Bethesda (MD): National Library of Medicine (US); 2007-. Chapter 21, Computer Programs on CD-ROM, DVD, or Disk. 2007 Oct 10 [Updated 2016 Aug 10]. **Bookshelf URL:** https://www.ncbi.nlm.nih.gov/books/

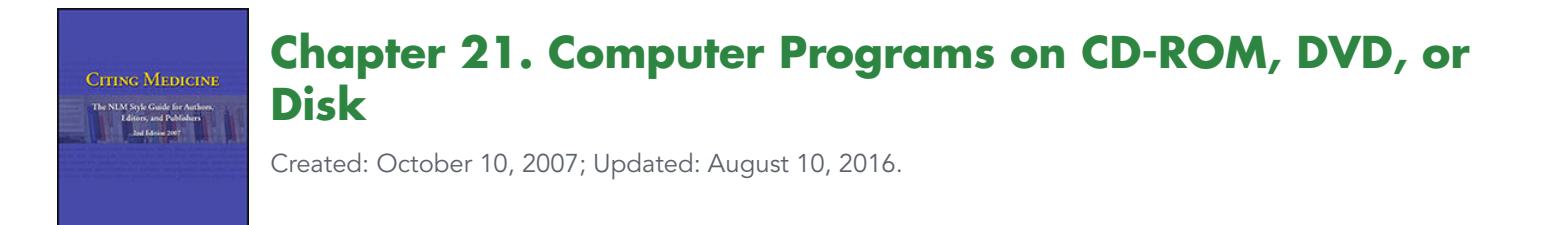

- Sample Citation and Introduction
- [Citation Rules with Examples](#page-1-0)
- [Examples](#page-40-0)

# **Sample Citation and Introduction to Citing Computer Programs on CD-ROM, DVD, or Disk**

The general format for a reference to a computer program on CD-ROM, DVD, or disk, including punctuation:

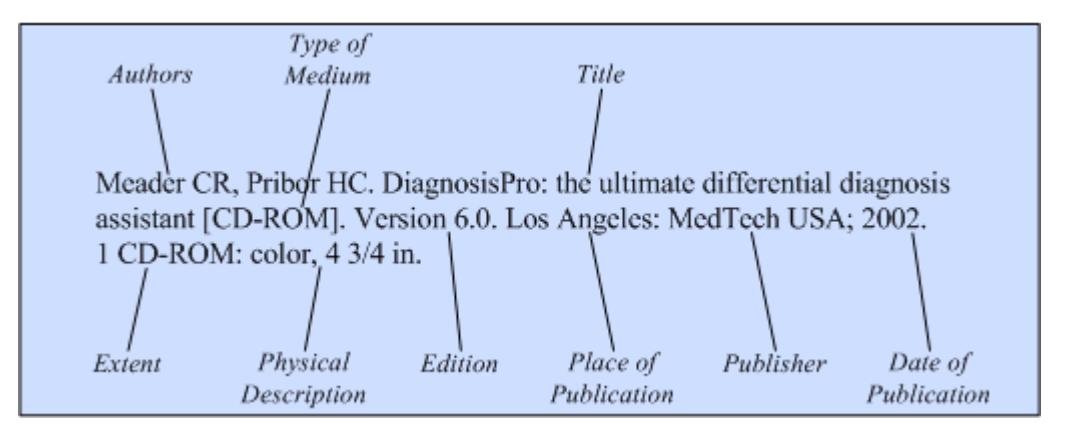

[Examples of Citations to Computer Programs on CD-ROM, DVD, or Disk](#page-40-0)

A computer program, also known as software, is a collection or organized list of instructions for a computer to enable it to process data, perform tasks, and/or solve problems. In medicine, computer programs are often used to instruct on techniques and to assist in performing a variety of tasks, such as organizing patient data.

A computer program on CD-ROM, DVD, or disk is cited in a way similar to a book, but with these exceptions:

- The type of medium (CD-ROM, DVD, disk) is placed in square brackets after the title because special equipment is needed to view/use programs.
- Extent (pagination) is given in terms of the number and type of physical pieces, such as 1 DVD or 2 CD-ROMs.
- Physical description such as color and size may be added after the extent.
- System requirements such as the names and versions of any required software and hardware may be included as a note.

<span id="page-1-0"></span>The authoritative source for information to use in a citation for a computer program is, in order of preference: the opening screen(s); the face of the CD-ROM, DVD, or disk; the jewel case (carrying case); and accompanying print documentation.

Continue to Citation Rules with Examples for Computer Programs on CD-ROM, DVD, or Disk.

Continue to [Examples of Citations to Computer Programs on CD-ROM, DVD, or Disk.](#page-40-0)

Continue to [Examples of Citations to Computer Programs \(Software\) on the Internet](https://www.ncbi.nlm.nih.gov/books/n/citmed/A57255/#A57553).

# **Citation Rules with Examples for Computer Programs on CD-ROM, DVD, or Disk**

Components/elements are listed in the order they should appear in a reference. An R after the component name means that it is required in the citation; an O after the name means it is optional.

Author/Editor (R) | [Author Affiliation \(O\)](#page-8-0) | [Title \(R\)](#page-11-0) | [Content Type \(O\)](#page-14-0) | [Type of Medium \(R\)](#page-14-0) | [Edition \(R\)](#page-16-0) | [Editor and other Secondary Authors \(O\)](#page-21-0) | [Place of Publication \(R\)](#page-23-0) | [Publisher \(R\)](#page-26-0) | [Date of Publication \(R\)](#page-29-0) | [Date of Update/Revision \(R\)](#page-33-0) | [Extent \(Pagination\) \(O\)](#page-34-0) | [Physical Description \(O\)](#page-35-0) | [Series \(O\)](#page-36-0) | [Language \(R\)](#page-37-0) | [Notes \(O\)](#page-38-0)

# **Author/Editor for Computer Programs on CD-ROM, DVD, or Disk (required)**

**General Rules for Author/Editor**

- List names in the order they appear on the opening screens, the jewel case (carrying case), or in accompanying material
- Enter surname (family or last name) first for each author/editor
- Capitalize surnames and enter spaces within surnames as they appear in the document cited on the assumption that the author approved the form used. For example: Van Der Horn *or* van der Horn; De Wolf *or* de Wolf *or* DeWolf.
- Convert given (first) names and middle names to initials for a maximum of two initials following each surname
- Give all authors/editors, regardless of the number
- Separate author/editor names from each other by a comma and a space
- If there are no authors, only editors, follow the last named editor with a comma and the word editor or editors; see [Editor and other Secondary Authors](#page-21-0) below if there are authors and editors
- End author/editor information with a period

## **Specific Rules for Author/Editor**

- [Surnames with hyphens and other punctuation in them](#page-2-0)
- [Other surname rules](#page-2-0)
- [Given names containing punctuation, a prefix, a preposition, or particle](#page-3-0)
- [Degrees, titles, and honors before or after a personal name](#page-3-0)
- [Designations of rank in a family, such as Jr and III](#page-4-0)
- [Names in non-roman alphabets \(Cyrillic, Greek, Arabic, Hebrew, Korean\) or character-based languages](#page-4-0)  [\(Chinese, Japanese\)](#page-4-0)
- [Non-English words for editor](#page-5-0)
- [Organizations as author](#page-5-0)
- [No author can be found](#page-7-0)

<span id="page-2-0"></span>• [Options for author names](#page-7-0)

#### **Box 1. Surnames with hyphens and other punctuation in them.**

• Keep hyphens in surnames

Estelle Palmer-Canton *becomes* Palmer-Canton E

Ahmed El-Assmy *becomes* El-Assmy A

- Keep particles in surnames, such as O', D', and L' Alan D. O'Brien *becomes* O'Brien AD James O. L'Esperance *becomes* L'Esperance JO U. S'adeh *becomes* S'adeh U
- Omit all other punctuation in surnames

Charles A. St. James *becomes* St James CA

#### **Box 2. Other surname rules.**

• Keep prefixes in surnames

Lama Al Bassit *becomes* Al Bassit L

Jiddeke M. van de Kamp *becomes* van de Kamp JM

Gerard de Pouvourville *becomes* de Pouvourville G

• Keep compound surnames even if no hyphen appears

Sergio Lopez Moreno *becomes* Lopez Moreno S

Jaime Mier y Teran *becomes* Mier y Teran J

Virginie Halley des Fontaines *becomes* Halley des Fontaines V

[If you cannot determine from the opening screens whether a surname is compound or a combination of a middle name and a surname, look elsewhere in the text or in any accompanying material for clarification. For example, Elizabeth Scott Parker may be interpreted to be Parker ES or Scott Parker E.]

- Ignore diacritics, accents, and special characters in names. This rule ignores some conventions used in non-English languages to simplify rules for English-language publications.
	- ⚬ Treat letters marked with diacritics or accents as if they are not marked
		- Å *treated as* A
		- Ø *treated as* O
		- Ç *treated as* C

<span id="page-3-0"></span>*Box 2 continued from previous page.*

- Ł *treated as* L
	- à *treated as* a
	- ĝ *treated as* g
	- ñ *treated as* n
	- ü *treated as* u
- ⚬ Treat two or more letters printed as a unit (ligated letters) as if they are two letters
	- æ *treated as* ae
	- œ *treated as* oe

#### **Box 3. Given names containing punctuation, a prefix, a preposition, or particle.**

• Disregard hyphens joining given (first or middle) names

Jean-Louis Lagrot *becomes* Lagrot JL

• Use only the first letter of given names and middle names if they contain a prefix, a preposition, or another particle

D'Arcy Hart *becomes* Hart D

W. St. John Patterson *becomes* Patterson WS

De la Broquerie Fortier *becomes* Fortier D

Craig McC. Brooks *becomes* Brooks CM

• Disregard traditional abbreviations of given names. Some non-US publications use abbreviations of conventional given names rather than single initials, such as St. for Stefan. Use only the first letter of the abbreviation.

Ch. Wunderly *becomes* Wunderly C

C. Fr. Erdman *becomes* Erdman CF

• For non-English names that have been romanized (written in the roman alphabet), capitalize only the first letter if the original initial is represented by more than one letter

Iu. A. Iakontov *becomes* Iakontov IuA

G. Th. Tsakalos *becomes* Tsakalos GTh

#### **Box 4. Degrees, titles, and honors before or after a personal name.**

• Omit degrees, titles, and honors such as M.D. following a personal name

James A. Reed, M.D., F.R.C.S. *becomes* Reed JA

*Box 4 continues on next page...*

#### <span id="page-4-0"></span>*Box 4 continued from previous page.*

Kristine Schmidt, Ph.D. *becomes* Schmidt K

Robert V. Lang, Major, US Army *becomes* Lang RV

• Omit rank and honors such as Colonel or Sir that precede a name

Sir Frances Hildebrand *becomes* Hildebrand F

Dr. Jane Eberhard *becomes* Eberhard J

Captain R.C. Williams *becomes* Williams RC

#### **Box 5. Designations of rank in a family, such as Jr and III.**

- Place family designations of rank after the initials, without punctuation
- Convert roman numerals to arabic ordinals *Examples:*

Vincent T. DeVita, Jr. *becomes* DeVita VT Jr James G. Jones II *becomes* Jones JG 2nd John A. Adams III *becomes* Adams JA 3rd Henry B. Cooper IV *becomes* Cooper HB 4th

#### **Box 6. Names in non-roman alphabets (Cyrillic, Greek, Arabic, Hebrew, Korean) or character-based languages (Chinese, Japanese).**

Romanization, a form of transliteration, means using the roman (Latin) alphabet to represent the letters or characters of another alphabet. A good authority for romanization is the *[ALA-LC Romanization Tables](http://www.loc.gov/catdir/cpso/roman.html)*.

- Romanize names in Cyrillic (Russian, Bulgarian, etc.), Greek, Arabic, Hebrew, Korean, or character-based languages, such as Chinese and Japanese
- Capitalize only the first letter of romanized names if the original initial is represented by more than one letter

Iu. A. Iakontov *becomes* Iakontov IuA

G. Th. Tsakalos *becomes* Tsakalos GTh

- Ignore diacritics, accents, and special characters in names. This rule ignores some conventions used in non-English languages to simplify rules for English-language publications.
	- ⚬ Treat letters marked with diacritics or accents as if they are not marked
		- Å *treated as* A
		- Ø *treated as* O

*Box 6 continues on next page...*

<span id="page-5-0"></span>*Box 6 continued from previous page.*

- Ç *treated as* C
- Ł *treated as* L
- à *treated as* a
- ĝ *treated as* g
- ñ *treated as* n
- ü *treated as* u
- ⚬ Treat two or more letters printed as a unit (ligated letters) as if they are two letters
	- æ *treated as* ae
	- œ *treated as* oe

#### **Box 7. Non-English words for editor.**

- Translate the word found for editor into English when possible. However, the wording found on the publication may always be used.
- To assist in identifying editors, below is a brief list of non-English words for editor:

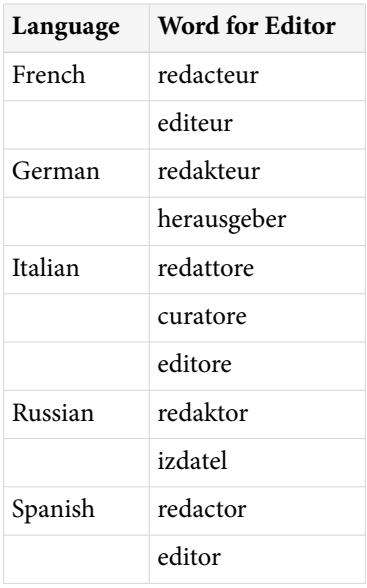

#### **Box 8. Organizations as author.**

An organization such as a university, society, association, corporation, or government body may be an author.

• Omit "The" preceding an organizational name

The American Cancer Society *becomes* American Cancer Society

• If a division or another part of an organization is included in the publication, give the parts of the name in descending hierarchical order, separated by commas

*Box 8 continued from previous page.*

American Medical Association, Committee on Ethics.

International Union of Pure and Applied Chemistry, Organic and Biomolecular Chemistry Division.

American College of Surgeons, Committee on Trauma, Ad Hoc Subcommittee on Outcomes, Working Group.

• When citing organizations that are national bodies such as government agencies, if a nationality is not part of the name, place the country in parentheses after the name, using the two-letter ISO country code (see [Appendix D](https://www.ncbi.nlm.nih.gov/books/n/citmed/appd/))

National Academy of Sciences (US).

Royal Marsden Hospital Bone-Marrow Transplantation Team (GB).

• Separate two or more different organizations by a semicolon

Canadian Association of Orthodontists; Canadian Dental Association.

American Academy of Pediatrics, Committee on Pediatric Emergency Medicine; American College of Emergency Physicians, Pediatric Committee.

• If both individuals and an organization or organizations appear on the title page of a program as authors, use the names of the individuals as the author. Give the organization at the end of the reference as a note, if desired.

Prepared for the International Union of Pure and Applied Chemistry.

- For names of organizations in languages other than English:
	- ⚬ Give names in languages using the roman alphabet (primarily European languages, such as French, Italian, Spanish, German, etc.) as they appear in the publication. Follow a non-English name with a translation when possible. Place all translations in square brackets.

Istituto di Fisiologia Clinica del CNR.

Universitatsmedizin Berlin.

Nordisk Anaestesiologisk Forening [Scandinavian Society of Anaesthesiologists].

⚬ Romanize (write in the roman alphabet) or translate names of organizations in Cyrillic, Greek, Arabic, Hebrew, or Korean. A good authority for romanization is the *[ALA-LC Romanization Tables](http://www.loc.gov/catdir/cpso/roman.html)*. Follow a non-English name with a translation when possible. Place all translations in square brackets.

Rossiiskoe Respiratornoe Obshchestvo [Russian Respiratory Society].

*or*

[Russian Respiratory Society].

⚬ Translate names of organizations in character-based languages such as Chinese and Japanese. Place all translations in square brackets.

*Box 8 continues on next page...*

<span id="page-7-0"></span>*Box 8 continued from previous page.*

[Chinese Medical Society].

- ⚬ Ignore diacritics, accents, and special characters in names. This rule ignores some conventions used in non-English languages to simplify rules for English-language publications.
	- Treat letters marked with diacritics or accents as if they are not marked
		- Å *treated as* A
		- Ø *treated as* O
		- Ç *treated as* C
		- Ł *treated as* L
		- à *treated as* a
		- ĝ *treated as* g
		- ñ *treated as* n
		- ü *treated as* u
	- Treat two or more letters printed as a unit (ligated letters) as if they are two letters
		- æ *treated as* ae
		- œ *treated as* oe

#### **Box 9. No author can be found.**

• If no person or organization can be found as the author but editors or translators are present, begin the reference with the names of the editors or translators. Follow the same rules as used for author names, but end the list of names with a comma and the specific role, that is, editor or translator.

Pearl ML, Steinmann SP, Hawkins RJ, editors. The athlete's shoulder [DVD]. Rosemont (IL): American Academy of Orthopaedic Surgeons; 2004. 2 DVDs: sound, color, 4 3/4 in.

• If no person or organization can be identified as the author and no editors or translators are given, begin the reference with the title. Do not use anonymous.

Sport care [CD-ROM]. Release 1.0. Champaign (IL): Human Kinetics; c2001. 1 CD-ROM: sound, color, 4 3/4 in. Accompanied by: 1 user manual.

#### **Box 10. Options for author names.**

The following formats are not NLM practice for citing authors, but are acceptable options:

• Full first names of authors may be given. Separate the surname from the given name or initials by a comma; follow initials with a period; separate successive names by a semicolon and a space.

Takagi, Yasushi; Harada, Jun; Chiarugi, Alberto M.; Moskowitz, Michael A.

<span id="page-8-0"></span>*Box 10 continued from previous page.*

Mann, Frederick D.; Swartz, Mary N.; Little, R.T.

• If space is a consideration, the number of authors may be limited to a specific number, such as the first three authors. Follow the last named author by a comma and "et al." or "and others."

Rastan S, Hough T, Kierman A, et al.

Adler DG, Baron TH, Davila RE, and others.

### **Examples for Author/Editor**

- 1. [Standard citation to a computer program on CD-ROM, DVD, or disk](#page-40-0)
- 2. [Computer program on CD-ROM, DVD, or disk with many authors](#page-40-0)
- 3. [Computer program on CD-ROM, DVD, or disk with optional limit to the number of authors](#page-40-0)
- 4. [Computer program on CD-ROM, DVD, or disk showing authors/editors with optional full first names](#page-40-0)
- 5. [Computer program on CD-ROM, DVD, or disk with editor\(s\) when there is no author](#page-41-0)
- 6. [Computer program on CD-ROM, DVD, or disk with organization as author/editor](#page-41-0)
- 7. [Computer program on CD-ROM, DVD, or disk with no authors or editors](#page-41-0)

## **Author Affiliation for Computer Programs on CD-ROM, DVD, or Disk (optional)**

### **General Rules for Author Affiliation**

- Enter the affiliation of all authors or only the first author
- Begin with the department and name of the institution, followed by city and state/Canadian province/ country
- Use commas to separate parts of the address
- Place the address in parentheses, such as (Department of Psychology, University of Pittsburgh, Pittsburgh, PA)
- Separate the affiliation from its author by a space
- Follow the affiliation with a comma placed outside the closing parenthesis, unless the affiliation is for the last author, then use a period

### **Specific Rules for Author Affiliation**

- Abbreviations in affiliations
- [E-mail address included](#page-9-0)
- [Organizational names for affiliations not in English](#page-9-0)
- [Names for cities and countries not in English](#page-11-0)

### **Box 11. Abbreviations in affiliations.**

• Abbreviate commonly used words in affiliations, if desired. Follow all abbreviated words with a period.

*Box 11 continues on next page...*

<span id="page-9-0"></span>*Box 11 continued from previous page.*

#### *Examples:*

- Acad. for Academy
- Assoc. for Association
- Co. for Company
- Coll. for College
- Corp. for Corporation
- Dept. for Department
- Div. for Division
- Inst. for Institute or Institution
- Soc. for Society
- Univ. for University

See [Appendix C](https://www.ncbi.nlm.nih.gov/books/n/citmed/appc/) for more abbreviations of commonly used English words.

- Abbreviate names of US states and Canadian provinces using their official two-letter abbreviations. See [Appendix E](https://www.ncbi.nlm.nih.gov/books/n/citmed/appe/) for a list of these.
- Abbreviate names of countries outside of the US and Canada using the two-letter ISO country code, if desired. See [Appendix D](https://www.ncbi.nlm.nih.gov/books/n/citmed/appd/) for codes of selected countries.
- Be consistent. If you abbreviate a word in one reference in a list of references, abbreviate the same word in all references.

### **Box 12. E-mail address included.**

- Follow the US state, Canadian province, or country of the author with a period and a space
- Insert the e-mail address as it appears in the publication
- Do not end an e-mail address with a period
- Place the e-mail address within the closing parenthesis for the author affiliation *Example:*

Patrias K (Reference Section, National Library of Medicine, Bethesda MD. patrias@nlm.nih.gov), de la Cruz FF (Mental Retardation and Developmental Disabilities Branch, National Institute of Child Health and Human Development, Bethesda, MD. delacruz@nichd.nih.gov).

### **Box 13. Organizational names for affiliations not in English.**

• Give the affiliation of all authors or only the first author

*Box 13 continued from previous page.*

- Begin with the department and name of the organization, followed by the city, the two-letter abbreviation for the US state or Canadian province (see [Appendix E\)](https://www.ncbi.nlm.nih.gov/books/n/citmed/appe/), and the country name or ISO country code (see [Appendix D\)](https://www.ncbi.nlm.nih.gov/books/n/citmed/appd/) if non-US. Place the affiliation in parentheses.
- Provide the name in the original language for non-English organization names in the roman alphabet (primarily European languages, such as French, German, Spanish, Italian, etc.)

Carpentier AF (Service de Neurologie, Hopital de la Salpetriere, Paris, France), Moreno Perez D (Unidad de Infectologia e Inmunodeficiencias, Departamento de Pediatria, Hospital Materno-Infantil Carlos Haya, Malaga, Spain).

Marubini E (Istituto di Statistica Medica e Biometria, Universita degli Studi di Milano, Milan, Italy), Rebora P, Reina G.

• Romanize (write in the roman alphabet) or translate organizational names in Cyrillic, Greek, Arabic, Hebrew, or Korean. A good authority for romanization is the *[ALA-LC Romanization Tables](http://www.loc.gov/catdir/cpso/roman.html)*.

Barbulescu M (Clinica Chirurgicala, Spitalul Clinic Coltea, Bucarest, Romania), Burcos T, Ungureanu CD, Zodieru-Popa I.

Grudinina NA (Institute of Experimental Medicine, Russian Academy of Medical Sciences, St. Petersburg, Russia), Golubkov VI, Tikhomirova OS, Brezhneva TV, Hanson KP, Vasilyev VB, Mandelshtam MY.

• Translate organizational names in character-based languages (Chinese, Japanese)

Susaki K (First Department of Internal Medicine, Faculty of Medicine, Kagawa University, Takamatsu, Japan), Bandoh S, Fujita J, Kanaji N, Ishii T, Kubo A, Ishida T.

- Ignore diacritics, accents, and special characters in names. This rule ignores some conventions used in non-English languages to simplify rules for English-language publications.
	- ⚬ Treat letters marked with diacritics or accents as if they are not marked
		- Å *treated as* A
		- Ø *treated as* O
		- Ç *treated as* C
		- Ł *treated as* L
		- à *treated as* a
		- ĝ *treated as* g
		- ñ *treated as* n
		- ü *treated as* u

⚬ Treat two or more letters printed as a unit (ligated letters) as if they are two letters

æ *treated as* ae

*Box 13 continues on next page...*

<span id="page-11-0"></span>*Box 13 continued from previous page.*

œ *treated as* oe

• Use the English form of names for cities and countries when possible. For example, Vienna for Wien and Spain for Espana. However, the name found on the publication may always be used.

#### **Box 14. Names for cities and countries not in English.**

• Use the English form for names of cities and countries when possible. However, the name as found on the publication may always be used.

Moskva *becomes* Moscow Wien *becomes* Vienna Italia *becomes* Italy Espana *becomes* Spain

### **Examples for Author Affiliation**

8. [Computer program on CD-ROM, DVD, or disk with author affiliation included](#page-41-0)

## **Title for Computer Programs on CD-ROM, DVD, or Disk (required)**

### **General Rules for Title**

- Enter the program title as it appears on the opening screens, in the original language
- Capitalize only the first word of a title, proper nouns, proper adjectives, acronyms, and initialisms
- Use a colon followed by a space to separate a title from a subtitle, unless another form of punctuation (such as a question mark, period, or an exclamation point) is already present
- Follow non-English titles with a translation whenever possible; place the translation in square brackets
- End a title with a space

### **Specific Rules for Title**

- Titles not in English
- [Titles in more than one language](#page-13-0)
- [Titles ending in punctuation other than a period](#page-13-0)
- [Titles containing a Greek letter, chemical formula, or another special character](#page-13-0)
- [No title can be found](#page-14-0)

#### **Box 15. Titles not in English.**

• Give the title in the original language for non-English titles in the roman alphabet (primarily European languages, such as French, German, Spanish, Italian, etc.)

Leridon H. Pyramides animees: un programme de projections demographiques [disk]. Paris: Institut National d'Etudes Demographiques; 1997. 1 computer disk: 3 1/2 in. Accompanied by: 1 guide. French.

*Box 15 continued from previous page.*

• Romanize (write in the roman alphabet) titles in Cyrillic, Greek, Arabic, Hebrew, or Korean. A good authority for romanization is the *[ALA-LC Romanization Tables](http://www.loc.gov/catdir/cpso/roman.html)*.

Zastosowanie modelu LIPRO do prognozowania ludnosci Polski do roku 2050 [CD-ROM].

• Romanize or translate titles in character-based languages (Chinese, Japanese). Place translated titles in square brackets.

Zhongguo sheng wu yi xue wen xian shu ju ku [disk].

*or*

[Chinese biomedical disk] [disk].

- Ignore diacritics, accents, and special characters in titles. This rule ignores some conventions used in non-English languages to simplify rules for English-language publications.
	- ⚬ Treat letters marked with diacritics or accents as if they are not marked
		- Å *treated as* A
		- Ø *treated as* O
		- Ç *treated as* C
		- Ł *treated as* L
		- à *treated as* a
		- ĝ *treated as* g
		- ñ *treated as* n
		- ü *treated as* u
	- ⚬ Treat two or more letters printed as a unit (ligated letters) as if they are two letters
		- æ *treated as* ae
		- œ *treated as* oe
- Capitalize only the first word of the title, proper nouns, proper adjectives, acronyms, and initialisms unless the conventions of a particular language require other capitalization

Nachreiner F, Grzech-Sukalo H, Hanecke K, Qin L, Dieckmann P, Eden J, Lochmann R. Arbeitszeit ergonomisch gestalten: eine Software zur Erstellung von Schichtplanen [CD-ROM]. 2. aktualisierte Aufl. Dortmund (Germany): Bundesanstalt fur Arbeitsschutz und Arbeitsmedizin; 2000. 1 CD-ROM: 4 3/4 in. Accompanied by: 1 handbook. German.

• Provide an English translation after the original language or romanized title when possible; place translations in square brackets

Leridon H. Pyramides animees: un programme de projections demographiques [Animated population pyramids: a program of population projections] [disk]. Paris: Institut National d'Etudes Demographiques; 1997. 1 computer disk: 3 1/2 in. Accompanied by: 1 guide. French.

#### <span id="page-13-0"></span>**Box 16. Titles in more than one language.**

- If a program title is presented with equal text in two or more languages, as often occurs in Canadian publications:
	- ⚬ Give all titles in the order in which they are given in the text
	- ⚬ Place an equals sign with a space before and after between each title
	- ⚬ List the particular languages, separated by commas, after the extent (pagination) and any physical description
	- ⚬ End the list of languages with a period

*Example:*

SUMA: the supply management system = SUMA: el sistema para la gestion de suministros [CD-ROM]. Version 5.2a. FUNDESUMA, producer. Washington: Pan American Health Organization, Regional Office of the WHO; 2004 Feb. 1 CD-ROM: color, 4 3/4 in. English, Spanish.

- If a program title is written in several languages:
	- ⚬ Give the title in the first language found on the opening screens
	- ⚬ List all languages of publication after the extent (pagination) and any physical description
	- ⚬ Separate the languages by commas
	- ⚬ End the list of languages with a period

### **Box 17. Titles ending in punctuation other than a period.**

• Most program titles end in a period. Place the closing period after the type of medium.

DiagnosisPro: the ultimate differential diagnosis assistant [CD-ROM].

• If a title ends in another form of punctuation, keep that punctuation and end the type of medium with a period

Critical care simulator: improve your response to emergencies! [CD-ROM].

#### **Box 18. Titles containing a Greek letter, chemical formula, or another special character.**

• Capitalize the first word of a program title unless the title begins with a Greek letter, chemical formula, or another special character that might lose its meaning if capitalized

1,3-dichloro-5,5-dimethylhydantoin

von Willebrand disease diagnosis

• If a title contains a Greek letter or some other symbol that cannot be reproduced with the type fonts available, substitute the name for the symbol. For example,  $\Omega$  becomes omega.

Techniques for synthesis of β-amino acids

*may become*

<span id="page-14-0"></span>*Box 18 continued from previous page.*

Techniques for synthesis of beta-amino acids

• If a title contains superscripts or subscripts that cannot be reproduced with the type fonts available, place the superscript or subscript in parentheses

TiO2 nanoparticles

*may become*

TiO(2) nanoparticles

### **Box 19. No title can be found.**

Occasionally a program does not appear to have any title; the program simply begins with the text. In this circumstance:

- Construct a title from the first few words of the text
- Use enough words to make the constructed title meaningful
- Place the constructed title in square brackets

### **Examples for Title**

9. [Computer program title on CD-ROM, DVD, or disk with subtitle](#page-41-0)

- 10. [Computer program title on CD-ROM, DVD, or disk with special characters](#page-41-0)
- 11. [Computer program title on CD-ROM, DVD, or disk in a language other than English](#page-41-0)

12. [Computer program title on CD-ROM, DVD, or disk in two equal languages](#page-42-0)

# **Content Type for Computer Programs on CD-ROM, DVD, or Disk (optional)**

### **General Rules for Content Type**

- A content type alerts the user that the reference is not to a standard book but to a computer program
- Begin content type information with a left square bracket
- Enter the words "computer program on"
- End content type with space and the Type of Medium (below)

### **Examples for Content Type**

1. [Standard citation to a computer program on CD-ROM, DVD, or disk](#page-40-0)

# **Type of Medium for Computer Programs on CD-ROM, DVD, or Disk (required)**

### **General Rules for Type of Medium**

- Indicate the type of medium (CD-ROM, DVD, disc, etc.) following the title (and Content Type, if present)
- Place the name of the medium in square brackets and end with a period, such as "[DVD]."
- Add information about the medium according to the instructions under [Physical Description](#page-35-0) below

# **Specific Rules for Type of Medium**

- Both a content type and type of medium
- More than one type of medium
- Titles ending in punctuation other than a period
- Titles not in English

### **Box 20. Both a content type and a type of medium.**

- As an option, place the content type "computer program" before the type of medium
- Follow the content type with the word "on" and the type of medium

*Examples:*

Pearl ML, Steinmann SP, Hawkins RJ, editors. The athlete's shoulder [computer program on DVD]. Rosemont (IL): American Academy of Orthopaedic Surgeons; 2004. 2 DVDs: sound, color, 4 3/4 in.

Meader CR, Pribor HC. DiagnosisPro: the ultimate differential diagnosis assistant [computer program on CD-ROM]. Version 6.0. Los Angeles: MedTech USA; 2002. 1 CD-ROM: color, 4 3/4 in.

Nelson KN. Comprehensive body composition software [computer program on disk]. Release 1.0 for DOS. Champaign (IL): Human Kinetics, c1997. 1 computer disk: color, 3 1/2 in.

### **Box 21. More than one type of medium.**

- If a program is presented in more than one type of medium, give both
- Separate the two types by a plus sign with a space before and after
- Place both in one set of square brackets

*Example:*

Signal 18 EMT-basic study helper [CD-ROM + disk]. New version 4.0. Middlebury (CT): Knightlite Software; 2005. 1 CD-ROM: sound, color, 4 3/4 in.; 1 computer disk: 3 1/2 in. Accompanied by: 1 user's guide.

### **Box 22. Titles ending in punctuation other than a period.**

• Most program titles end in a period. Place [CD-ROM], [DVD], or [disk] inside the period.

DiagnosisPro: the ultimate differential diagnosis assistant [CD-ROM].

• If a title ends in another form of punctuation, keep that punctuation and follow [CD-ROM], [DVD], or [disk] with a period

Critical care simulator: improve your response to emergencies! [CD-ROM].

### **Box 23. Titles not in English.**

• If a translation of a program title is provided, place the type of medium (CD-ROM, DVD, disk) in square brackets after the translation.

<span id="page-16-0"></span>*Box 23 continued from previous page.*

Leridon H. Pyramides animees: un programme de projections demographiques [Animated population pyramids: a program of population projections] [disk]. Paris: Institut National d'Etudes Demographiques; 1997. 1 computer disk: 3 1/2 in. Accompanied by: 1 guide. French.

### **Examples for Type of Medium**

1. [Standard citation to a computer program on CD-ROM, DVD, or disk](#page-40-0)

13. [Computer program title on CD-ROM, DVD, or disk in more than one medium](#page-42-0)

# **Edition for Computer Programs on CD-ROM, DVD, or Disk (required)**

### **General Rules for Edition**

- Indicate the edition/version being cited when a program is published in more than one edition or version
- Abbreviate common words (see Abbreviation rules for editions below)
- Capitalize only the first word of the edition statement, proper nouns, and proper adjectives
- Express numbers representing editions in arabic ordinals. For example: second becomes 2nd and III becomes 3rd.
- End the edition statement with a period

#### **Box 24. Abbreviation rules for editions.**

• Abbreviate common words found in edition statements, if desired:

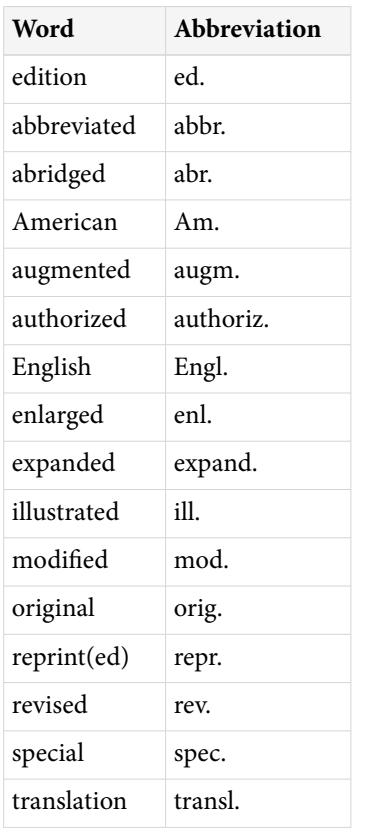

*Box 24 continues on next page...*

*Box 24 continued from previous page.*

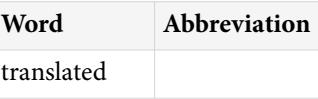

For additional abbreviations, see ISO 832:1994 - *Rules for the abbreviation of bibliographic terms*.

• Follow abbreviated words with a period and end all edition information with a period

3rd rev. ed.

1st Engl. ed.

### **Specific Rules for Edition**

- [Abbreviation rules for editions](#page-16-0)
- Non-English words for editions
- [First editions](#page-20-0)
- [Both an edition and a version](#page-20-0)

#### **Box 25. Non-English words for editions.**

- For non-English edition statements in the roman alphabet (French, German, Spanish, Italian, etc.):
	- ⚬ Provide the name in the original language
	- ⚬ Abbreviate common words used in edition statements if the language is a familiar one
	- ⚬ Capitalize only the first word and proper nouns unless the particular language requires capitalization of other words

2. aktualisierte Aufl.

- ⚬ Ignore diacritics, accents, and special characters in words. This rule ignores some conventions used in non-English languages to simplify rules for English-language publications.
	- Treat letters marked with a diacritic or accent as if they are not marked
		- Å *treated as* A
		- Ø *treated as* O
		- Ç *treated as* C
		- Ł *treated as* L
		- à *treated as* a
		- ĝ *treated as* g
		- ñ *treated as* n
		- ü *treated as* u

*Box 25 continued from previous page.*

- Treat two or more letters printed as a unit (ligated letters) as if they are two letters
	- æ *treated as* ae
	- œ *treated as* oe
- ⚬ Do not convert numbers or words for numbers to arabic ordinals as is the practice for English language publications. This assists those unfamiliar with a language and avoids awkward constructions.
- ⚬ Separate the edition from the title proper by a space
- ⚬ Retain the punctuation used in the edition statement
- ⚬ Follow abbreviated words by a period and end edition information with a period

*Examples:*

Ed. 1a.

- 5. ed. interamente riv. e aggiornata.
- 2. ed. veneta.

Nuova ed.

Seconda ed.

4a ed. rev. e ampliada.

2° ed. ampliada y actualizada.

- For an edition statement in Cyrillic, Greek, Arabic, Hebrew, or Korean:
	- Romanize (write in the roman alphabet) the words for edition. A good authority for romanization is the *[ALA-LC Romanization Tables](http://www.loc.gov/catdir/cpso/roman.html)*.
	- ⚬ Abbreviate common words used in edition statements if the language is a familiar one
	- ⚬ Capitalize only the first word and proper nouns unless the particular language requires capitalization of other words
	- ⚬ Ignore diacritics, accents, and special characters in words. Treat letters marked with a diacritic or accent as if they are not marked. This rule ignores some conventions used in non-English languages to simplify rules for English-language publications.

*Examples:* ĉ or ç *becomes* c

- ⚬ Do not convert numbers or words for numbers to arabic ordinals as is the practice for English language publications. This assists those unfamiliar with a language and avoids awkward constructions.
- ⚬ Separate the edition from the title proper by a space
- ⚬ Retain the punctuation used in the edition statement

*Box 25 continued from previous page.*

- ⚬ Follow abbreviated words by a period and end all edition information with a period *Examples:*
	- Izd. 3., perer. i dop.
	- 2. dopunjeno izd.
	- 2. ekd. epeux.
	- 3. ekd.
- For an edition statement in a character-based language such as Chinese and Japanese:
	- ⚬ Transliterate or translate the words for edition
	- ⚬ Do not abbreviate any of the words or omit any words
	- ⚬ Use the capitalization system of the particular language
	- ⚬ Ignore diacritics, accents, and special characters in words. Treat letters marked with a diacritic or accent as if they are not marked. This rule ignores some conventions used in non-English languages to simplify rules for English-language publications.

*Examples:*

- ŏ *becomes* o
- ū *becomes* u
- ⚬ Do not convert numbers or words for numbers to arabic ordinals as is the practice for English language publications. This assists those unfamiliar with a language and avoids awkward constructions.
- ⚬ Separate the edition from the title by a space
- ⚬ Retain the punctuation used in the edition statement
- ⚬ End all edition information with a period

*Examples*:

Shohan.

Dai 1-han.

Dai 3-pan.

Di 3 ban.

Cai se ban, Xianggang di 1 ban.

Che 6-p`an.

• To help identify editions in other languages, below is a brief list of Non-English words for editions with their abbreviations, if any  $(n.a. = not abbreviated)$ :

*Box 25 continues on next page...*

#### <span id="page-20-0"></span>*Box 25 continued from previous page.*

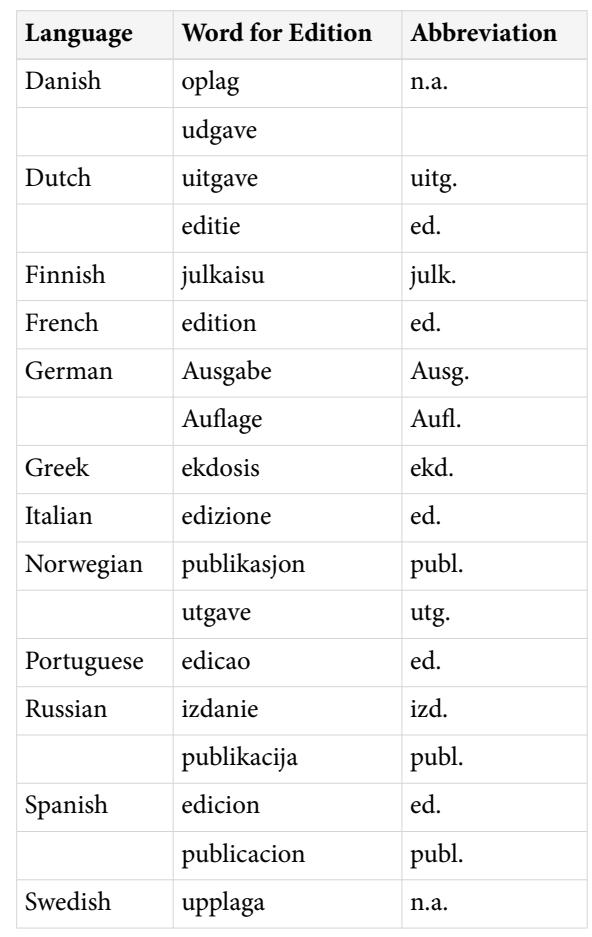

#### **Box 26. First editions.**

- If a program does not carry any statement of edition, assume it is the first or only edition
- Use 1st ed. only when you know that subsequent editions were published and you wish to cite the earlier one

#### **Box 27. Both an edition and a version.**

If a CD-ROM, DVD, or disk provides information for both an edition and a version:

- Give both, in the order presented
- Separate the two statements with a semicolon
- End edition/version information with a period *Example:*

MD-challenger: clinical reference & educational software for pediatric acute & emergent care [disk]. Pediatrics ed.; DOS version 2.1. Memphis (TN): Challenger Corporation; c1994. 2 computer disks: 3 1/2 in. Accompanied by: 1 guide.

## <span id="page-21-0"></span>**Examples for Edition**

- 14. [Computer program on CD-ROM, DVD, or disk with an edition or version](#page-42-0)
- 15. [Computer program on CD-ROM, DVD, or disk with an edition and a version](#page-43-0)

# **Editor and other Secondary Authors for Computer Programs on CD-ROM, DVD, or Disk (optional)**

## **General Rules for Editor and other Secondary Authors**

- A secondary author modifies the work of the author. Examples include editors, producers, translators, and illustrators.
- Place the names of secondary authors after the title, following any Content Type or Type of Medium
- Use the same rules for the format of names given in Author above
- Follow the last named editor with a comma and the word editor or editors; the last named illustrator with a comma and the word illustrator or illustrators, etc.
- End secondary author information with a period
- If there is no author, move secondary authors such as editors and translators (but not producers) to the author position in the reference

# **Specific Rules for Editor and other Secondary Authors**

- More than one type of secondary author
- Secondary author performing more than one role
- [Non-English names for secondary authors](#page-22-0)
- [Organization as editor or other secondary author](#page-23-0)

### **Box 28. More than one type of secondary author.**

A program may have several types of secondary author.

- List all of them in the order they are given in the publication
- Separate each type of secondary author with the accompanying role by a semicolon
- End secondary author information with a period
	- *Examples:*

Smith BC, editor; Carson HT, illustrator.

Graber AF, Longstreet RG, translators; Johnson CT, Marks C, Huston MA, illustrators.

### **Box 29. Secondary author performing more than one role.**

If the same secondary author performs more than one role:

- List all roles in the order they are given in the publication
- Separate the roles by "and"
- End secondary author information with a period

*Box 29 continues on next page...*

<span id="page-22-0"></span>*Box 29 continued from previous page.*

*Example:*

Jones AB, editor and translator.

#### **Box 30. Non-English names for secondary authors.**

- Translate the word for editor, translator, illustrator, or other secondary author into English if possible. However, the wording found on the publication may always be used.
- If not translated, ignore diacritics, accents, and special characters in words. This rule ignores some conventions used in non-English languages to simplify rules for English-language publications.
	- ⚬ Treat letters marked with diacritics or accents as if they are not marked
		- Å *treated as* A
		- Ø *treated as* O
		- Ç *treated as* C
		- Ł *treated as* L
		- à *treated as* a
		- ĝ *treated as* g
		- ñ *treated as* n
		- ü *treated as* u
	- ⚬ Treat two or more letters printed as a unit (ligated letters) as if they are two letters
		- æ *treated as* ae
		- œ *treated as* oe
- Below is a brief list of non-English words for secondary authors to assist in identifying them:

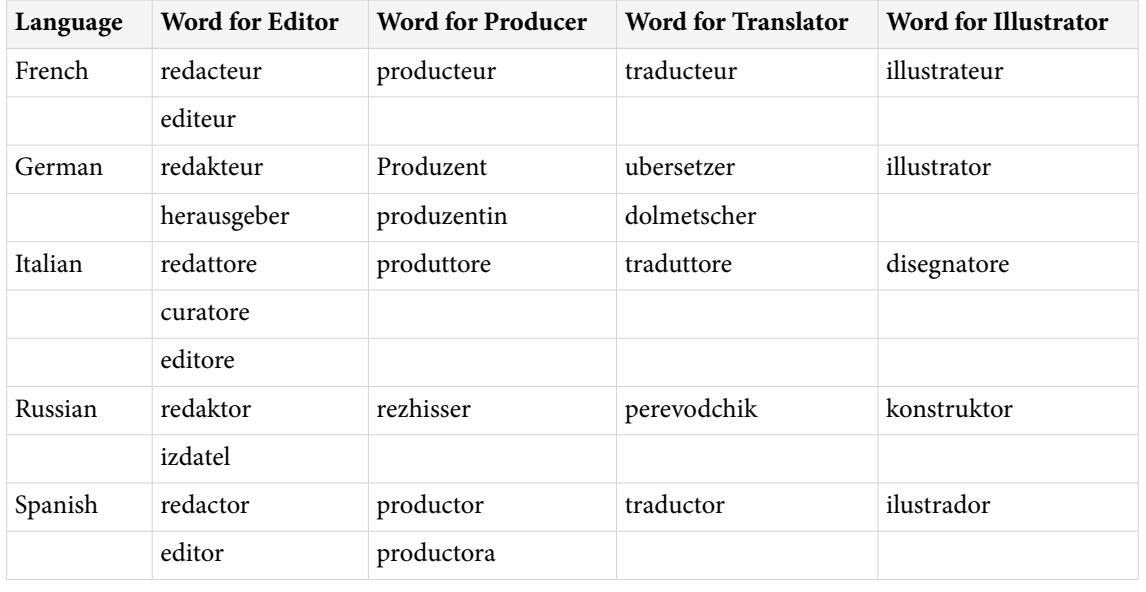

#### <span id="page-23-0"></span>**Box 31. Organization as editor or other secondary author.**

An organization may be an editor or other secondary author.

- Follow the instructions for entering the organizational name found under [Organizations as author](#page-5-0)
- Place a comma, space, and the word editor, producer, or other role after the organization name Advisory Committee on Existing Chemicals of Environmental Relevance, editor.
- Separate multiple organizations by a semicolon

ADICAP, Inc.; Multimedia Interactive, producers.

### **Examples for Editor and other Secondary Authors**

4. [Computer program on CD-ROM, DVD, or disk showing authors/editors with optional full first names](#page-40-0)

- 5. [Computer program on CD-ROM, DVD, or disk with editor\(s\) when there is no author](#page-41-0)
- 7. [Computer program on CD-ROM, DVD, or disk with no authors or editors](#page-41-0)
- 16. [Computer program on CD-ROM, DVD, or disk with secondary author\(s\)](#page-43-0)

# **Place of Publication for Computer Programs on CD-ROM, DVD, or Disk (required)**

### **General Rules for Place of Publication**

- Place is defined as the city where the program was published
- Follow US and Canadian cities with the two-letter abbreviation for the state or province (see [Appendix E](https://www.ncbi.nlm.nih.gov/books/n/citmed/appe/)) to avoid confusion when citing lesser known cities or when cities in different locations have the same name, such as Palm Springs (CA) and Palm Springs (FL)
- Follow cities in other countries with the name of the country, either written out or as the two-letter ISO country code (see [Appendix D](https://www.ncbi.nlm.nih.gov/books/n/citmed/appd/)), when citing lesser known cities or when cities in different locations have the same name, such as London (ON) and London (England)
- Use the anglicized form for a non-US city, such as Vienna for Wein
- End place information with a colon

### **Specific Rules for Place of Publication**

- Non-US cities
- [Joint publication](#page-25-0)
- [Multiple places of publication](#page-25-0)
- [No place of publication can be found](#page-25-0)

### **Box 32. Non-US cities.**

- Use the anglicized form of a city name, such as Rome for Roma and Moscow for Moskva, when possible. However, the name as found on the publication may always be used.
- Ignore diacritics, accents, and special characters in names. This rule ignores some conventions used in non-English languages to simplify rules for English-language publications.

*Box 32 continued from previous page.*

- ⚬ Treat letters marked with diacritics or accents as if they are not marked
	- Å *treated as* A
	- Ø *treated as* O
	- Ç *treated as* C
	- Ł *treated as* L
	- à *treated as* a
	- ĝ *treated as* g
	- ñ *treated as* n
	- ü *treated as* u
- ⚬ Treat two or more letters printed as a unit (ligated letters) as if they are two letters
	- æ *treated as* ae
	- œ *treated as* oe
- Follow Canadian cities with the two-letter abbreviation for the name of the province (see [Appendix E\)](https://www.ncbi.nlm.nih.gov/books/n/citmed/appe/), placed in parentheses:
	- Montreal (QC):
	- Ottawa (ON):
	- Vancouver (BC):
- For cities in other countries, if the city is not well known or could be confused with another city of the same name, follow the city with the country name, either written in full or as the two-letter ISO country code (see [Appendix D\)](https://www.ncbi.nlm.nih.gov/books/n/citmed/appd/). Place the country name or code in parentheses.
	- London: Rome: Paris: Madrid: *but* Malaga (Spain): *or* Malaga (ES): Basel (Switzerland): *or* Basel (CH): Oxford (England): *or* Oxford (GB):

• As an option, use the country name or country code after all cities not in the US or Canada

### <span id="page-25-0"></span>**Box 33. Joint publication.**

Two organizations may co-publish a program.

- Use the city of the first organization found on the opening screens (or on the face of the CD-ROM, DVD, or disk, on the jewel case, or in accompanying material if no publisher information appears on the opening screens) as the place of publication
- Place the name of the second organization as a note at the end of the citation, if desired

Fire safety [disk]. Version 1 for Windows. Oakbrook Terrace (IL): Joint Commission on Accreditation of Healthcare Organizations; c1997. 10 computer disks: color, 3 1/2 in. Accompanied by: 1 manual. Joint publication of the Florida Hospital Association Information Services.

McCall RE, Tankersley CM, Behrens JA, Piper KE, Albay D, Chiang S, Matheson L, Davis D, Gratzer M, Orkand A, Astion M. PhlebotomyTUTOR: medical educational software [CD-ROM]. Version 1.0. Hagerstown (MD): Lippincott; c1998. 1 CD-ROM: color, 4 3/4 in. Joint publication of the Department of Laboratory Medicine, University of Washington Medical Center.

• Do not give multiple places as place of publication or include multiple publishers

### **Box 34. Multiple places of publication.**

- If more than one place of publication is found, use the first one or the one set in the largest type or in bold type. Do not give multiple places.
- An alternative is to use the place of publication and publisher likely to be most familiar to the audience of the reference list. For example, use the place of an American publisher for a US audience and a London publisher for a British one.

### **Box 35. No place of publication can be found.**

• If no place of publication can be found on the opening screens (or on the face of the CD-ROM, DVD, or disk, on the jewel case, or in accompanying material), but one can be found elsewhere in the publication or can be reasonably inferred (e.g., Chicago as the place for a publication of the American Medical Association), place the city in square brackets, such as [Chicago]

Green chemistry expert system [CD-ROM]. Version 0.99. [Washington]: Environmental Protection Agency (US), Office of Pollution Prevention and Toxics; 1998 Nov. 1 CD-ROM: 4 3/4 in.

• If no place of publication can be found or inferred, use [place unknown]

Physician's fee schedule software [CD-ROM]. Version 5.1. [place unknown]: Family Care Medical Centers; 2004. 1 CD-ROM: 4 3/4 in.

### **Examples for Place of Publication**

17. [Computer program on CD-ROM, DVD, or disk with well-known place of publication](#page-43-0)

18. [Computer program on CD-ROM, DVD, or disk with geographic qualifier added to place of publication](#page-43-0) [for clarity](#page-43-0)

19. [Computer program on CD-ROM, DVD, or disk with place of publication inferred](#page-43-0)

<span id="page-26-0"></span>20. [Computer program on CD-ROM, DVD, or disk with no place of publication found](#page-44-0)

# **Publisher for Computer Programs on CD-ROM, DVD, or Disk (required)**

### **General Rules for Publisher**

- Give the name of the publisher as it appears in the publication, using whatever capitalization and punctuation is found
- Abbreviate well-known publisher names with caution to avoid confusion. For example, "John Wiley & Sons, Ltd." may become simply "Wiley".
- When a division or other subsidiary part of a publisher appears in the publication, enter the publisher name first. For example: McGraw-Hill, Health Professions Division.
- End publisher information with a semicolon

### **Specific Rules for Publisher**

- Abbreviated words in publisher names
- [Non-English names for publishers](#page-27-0)
- [Government agencies and other national and international bodies as publisher](#page-28-0)
- [Joint publication](#page-28-0)
- [Multiple publishers](#page-29-0)
- [No publisher can be found](#page-29-0)

### **Box 36. Abbreviated words in publisher names.**

• Abbreviate commonly used words in publisher names, if desired

*Examples:*

Acad. for Academy

Assoc. for Association

Co. for Company

Coll. for College

Corp. for Corporation

Dept. for Department

Div. for Division

Inst. for Institute or Institution

Ltd. for Limited

Soc. for Society

Univ. for University

See [Appendix C](https://www.ncbi.nlm.nih.gov/books/n/citmed/appc/) for more abbreviations of commonly used English words.

- Be consistent. If you abbreviate a word in one reference in a list of references, abbreviate the same word in all references.
- Follow all abbreviated words with a period

#### <span id="page-27-0"></span>**Box 37. Non-English names for publishers.**

• Give publisher names in the roman alphabet (French, Spanish, German, Italian, etc.) in their original language

Rome: Societa Editrice Universo;

Lisbon: Imprensa Medica;

• Romanize names in Cyrillic, Greek, Arabic, Hebrew, Korean

Sofia (Bulgaria): Sofia Medizina i Fizkultura;

- Romanize names or translate names in character-based languages (Chinese, Japanese). Place all translated publisher names in square brackets unless the translation is given in the publication.
	- Tokyo: Medikaru Rebyusha;

Beijing (China): [Chinese Academy of Social Sciences, Population Research Institute];

Taiyuan (China): Shanxi ke xue ji she chu ban she;

[Note that the concept of capitalization does not exist in Chinese. In transliterating Chinese publisher names, capitalize only the first word and proper nouns]

• If the name of a division of other part of an organization is included in the publisher information, give the names in hierarchical order from highest to lowest

Valencia (Spain): Universidade de Valencia, Instituto de Historia de la Ciencia y Documentacion Lopez Pinero;

- Ignore diacritics, accents, and special characters in names. This rule ignores some conventions used in non-English languages to simplify rules for English-language publications.
	- ⚬ Treat letters marked with diacritics or accents as if they are not marked
		- Å *treated as* A
		- Ø *treated as* O
		- Ç *treated as* C
		- Ł *treated as* L
		- à *treated as* a
		- ĝ *treated as* g
		- ñ *treated as* n
		- ü *treated as* u
	- ⚬ Treat two or more letters printed as a unit (ligated letters) as if they are two letters
		- æ *treated as* ae
		- œ *treated as* oe

<span id="page-28-0"></span>*Box 37 continued from previous page.*

• If desired, follow a non-English name with a translation. Place all translated publisher names in square brackets.

Aarhus (Denmark): Aarhus-Universitetsforlag [Aarhus University Press];

• As an option, you may translate all publisher names not in English. Place all translated publisher names in square brackets unless the translation is given in the publication.

Aarhus (Denmark): [Aarhus University Press];

### **Box 38. Government agencies and other national and international bodies as publisher.**

• When citing publishers that are national bodies such as government agencies, if a nationality is not part of the name, place the country in parentheses after the name, using the two-letter ISO country code (see [Appendix D\)](https://www.ncbi.nlm.nih.gov/books/n/citmed/appd/)

National Cancer Institute (US)

National Society on Alcoholism and Drug Dependence (NZ)

Royal Society of Medicine Press Ltd. (GB)

Royal College of Physicians (AU), Paediatrics & Child Health Division

• Do not confuse the publisher with the distributor of documents for the publisher. For example, the most common distributors of US government agency publications are the US Government Printing Office (GPO) and the National Technical Information Service (NTIS). Designate the agency that issued the publication as the publisher and include distributor information as a note. Begin with the phrase "Available from" followed by a colon and a space. Add the name of the distributor, the city and state, and the accession or order number.

Green chemistry expert system [CD-ROM]. Version 0.99. [Washington]: Environmental Protection Agency (US), Office of Pollution Prevention and Toxics; 1998 Nov. 1 CD-ROM: 4 3/4 in. Available from: US Government Printing Office, Washington, DC; EP 1.104:C 42/CD.

### **Box 39. Joint publication.**

Two organizations may co-publish a program.

- Use as publisher the first organization appearing on the opening screens (or on the face of the CD-ROM, DVD, or disk, on the jewel case, or in accompanying material if no publisher information appears on the opening screens)
- Place the name of the second organization as a note at the end of the citation, if desired
- Do not give more than one name as publisher *Example:*

*Box 39 continues on next page...*

#### <span id="page-29-0"></span>*Box 39 continued from previous page.*

McCall RE, Tankersley CM, Behrens JA, Piper KE, Albay D, Chiang S, Matheson L, Davis D, Gratzer M, Orkand A, Astion M. PhlebotomyTUTOR: medical educational software [CD-ROM]. Version 1.0. Hagerstown (MD): Lippincott; c1998. 1 CD-ROM: color, 4 3/4 in. Joint publication of the Department of Laboratory Medicine, University of Washington Medical Center.

### **Box 40. Multiple publishers.**

- If more than one publisher is found in a document, use the first one given or the one set in the largest type or bold type
- An alternative is to use the publisher likely to be most familiar to the audience of the reference list. For example, use an American publisher for a US audience and a London publisher for a British one.
- Do not list multiple publishers. For those publications with joint or co-publishers, use the name given first as the publisher and include the name of the second as a note if desired.
- End publisher information with a semicolon

*Example:*

McCall RE, Tankersley CM, Behrens JA, Piper KE, Albay D, Chiang S, Matheson L, Davis D, Gratzer M, Orkand A, Astion M. PhlebotomyTUTOR: medical educational software [CD-ROM]. Version 1.0. Hagerstown (MD): Lippincott; c1998. 1 CD-ROM: color, 4 3/4 in. Joint publication of the Department of Laboratory Medicine, University of Washington Medical Center.

### **Box 41. No publisher can be found.**

• If no publisher can be found, use [publisher unknown].

### **Examples for Publisher**

21. [Computer program on CD-ROM, DVD, or disk showing publisher with subsidiary department/](#page-44-0) [division](#page-44-0)

22. [Computer program on CD-ROM, DVD, or disk with government agency or other national body as](#page-44-0)  [publisher](#page-44-0)

23. [Computer program on CD-ROM, DVD, or disk with joint publishers](#page-44-0)

## **Date of Publication for Computer Programs on CD-ROM, DVD, or Disk (required)**

### **General Rules for Date of Publication**

- Always give the year of publication
- Convert roman numerals to arabic numbers. For example: MM to 2000.
- Include the month of publication, if desired, after the year, such as 2004 May
- Use English names for months and abbreviate them using the first three letters, such as Jan
- End date of publication information with a period unless a [Date of Update/Revision](#page-33-0) is included, then use a space

# **Specific Rules for Date of Publication**

- Multiple years of publication
- Non-English names for months
- Seasons instead of months
- [Date of publication and date of copyright](#page-31-0)
- [No date of publication, but a date of copyright](#page-31-0)
- [No date of publication or copyright can be found](#page-31-0)
- [Options for date of publication](#page-32-0)

### **Box 42. Multiple years of publication.**

• For multiple years of publication, separate the first and last year of publication by a hyphen. Do not shorten the second of the two years to the last two digits.

2002-2003

1997-1998

1999-2000

• If months are given, place them after the year. Use English names for months and abbreviate them using the first three letters.

1999 Oct-2000 Mar

2002 Dec-2003 Jan

• Separate multiple months of publication by a hyphen

2005 Jan-Feb

1999 Dec-2000 Jan

• Separate multiple seasons by a hyphen; for example, Fall-Winter. Do not abbreviate names of seasons.

### **Box 43. Non-English names for months.**

- Translate names of months into English
- Abbreviate them using the first three letters
- Capitalize them *Examples:*

 $mayo = May$ 

 $luty = Feb$ 

brezen = Mar

### **Box 44. Seasons instead of months.**

• Translate names of seasons into English

*Box 44 continues on next page...*

<span id="page-31-0"></span>*Box 44 continued from previous page.*

- Capitalize them
- Do not abbreviate them *For example:*

balvan = Summer

outomno = Fall

hiver = Winter

pomlad = Spring

### **Box 45. Date of publication and date of copyright.**

Some publications have both a date of publication and a date of copyright. A copyright date is identified by the symbol ©, the letter "c", or the word copyright preceding the date.

- Use only the date of publication unless three or more years separate it from the copyright date
- In this situation, use both dates, beginning with the year of publication
- Precede the date of copyright by the letter "c"
- Separate the dates by a comma and a space. For example, "2002, c1997".

This convention alerts a user that the information in the publication is older than the date of publication implies.

### **Box 46. No date of publication, but a date of copyright.**

• A copyright date is identified by the symbol  $\circledcirc$ , the letter "c", or the word copyright preceding the date. If no date of publication can be found, but the publication contains a date of copyright, use the date of copyright preceded by the letter "c"; for example c2005.

Law M, King G, Russell D, Stewart D, Hurley P, Bosch E. All about outcomes: an educational program to help you understand, evaluate, and choose adult outcome measures [CD-ROM]. Thorofare (NJ): SLACK Incorporated; c2001. 1 CD-ROM: color, 4 3/4 in.

### **Box 47. No date of publication or copyright can be found.**

• If neither a date of publication nor a date of copyright can be found, but a date can be estimated because of material in the program or in accompanying material, insert a question mark after the estimated date and place date information in square brackets

Bombay: Cardiological Society of India; [2000?].

• If neither a date of publication nor a date of copyright can be found nor can the date be estimated, use [date unknown]

Brussels (Belgium): Nauwelaerts; [date unknown].

#### <span id="page-32-0"></span>**Box 48. Options for date of publication.**

It is not NLM policy, but the date of publication may follow the author names in the list of references when the name-year system of in-text references is used.

- Use the year of publication only
- Place the year after the last named author (or after the title and type of medium if there is no author), followed by a period
- End publisher information with a period
- Keep any date of update/revision in it's usual location

*NLM citation:*

Pearl ML, Steinmann SP, Hawkins RJ, editors. The athlete's shoulder [DVD]. Rosemont (IL): American Academy of Orthopaedic Surgeons; 2004. 2 DVDs: sound, color, 4 3/4 in.

Law M, King G, Russell D, Stewart D, Hurley P, Bosch E. All about outcomes: an educational program to help you understand, evaluate, and choose adult outcome measures [CD-ROM]. Thorofare (NJ): SLACK Incorporated; c2001. 1 CD-ROM: color, 4 3/4 in.

Mayo Foundation for Medical Education and Research. The total heart: the ultimate interactive guide to heart health [CD-ROM]. PC 1.1a version. Eagan (MN): IVI Pub.; 1993. 1 CD-ROM: sound, color, 4 3/4 in. Accompanied by: 1 manual.

Sport care [CD-ROM]. Release 1.0. Champaign (IL): Human Kinetics; c2001. 1 CD-ROM: sound, color, 4 3/4 in. Accompanied by: 1 user manual.

*Name-year system citation:*

Pearl ML, Steinmann SP, Hawkins RJ, editors. 2004. The athlete's shoulder [DVD]. Rosemont (IL): American Academy of Orthopaedic Surgeons. 2 DVDs: sound, color, 4 3/4 in.

Law M, King G, Russell D, Stewart D, Hurley P, Bosch E. c2001. All about outcomes: an educational program to help you understand, evaluate, and choose adult outcome measures [CD-ROM]. Thorofare (NJ): SLACK Incorporated. 1 CD-ROM: color, 4 3/4 in.

Mayo Foundation for Medical Education and Research. 1993. The total heart: the ultimate interactive guide to heart health [CD-ROM]. PC 1.1a version. Eagan (MN): IVI Pub. 1 CD-ROM: sound, color, 4 3/4 in. Accompanied by: 1 manual.

Sport care [CD-ROM]. c2001. Release 1.0. Champaign (IL): Human Kinetics. 1 CD-ROM: sound, color, 4 3/4 in. Accompanied by: 1 user manual.

### **Examples for Date of Publication**

- 24. [Computer program on CD-ROM, DVD, or disk with standard date of publication](#page-44-0)
- 25. [Computer program on CD-ROM, DVD, or disk with month included in date of publication](#page-45-0)
- 26. [Computer program on CD-ROM, DVD, or disk with date range](#page-45-0)
- 27. [Computer program on CD-ROM, DVD, or disk with date of copyright instead of date of publication](#page-45-0)

# <span id="page-33-0"></span>**Date of Update/Revision for Computer Programs on CD-ROM, DVD, or Disk (required)**

**General Rules for Date of Update/Revision**

- A program may be updated or otherwise revised after the date of publication
- Use whatever wording for update/revision is found, such as updated, revised, or modified
- Enter date information in the format year month day, such as updated 2006 Oct 2
- Use English names for months and abbreviate them using the first three letters, such as Jan
- Place all update/revision information in square brackets, such as [updated 2006 Oct 2]
- End date of update/revision with a period placed outside the closing bracket

## **Specific Rules for Date of Update/Revision**

- Non-English names for months
- Seasons instead of months
- [Both a date of update and a date of revision](#page-34-0)

### **Box 49. Non-English names for months.**

- Translate names of months into English
- Abbreviate them using the first three letters
- Capitalize them *Examples:*

 $m$ ayo = May

 $luty = Feb$ 

brezen = Mar

### **Box 50. Seasons instead of months.**

- Translate names of seasons into English
- Capitalize them
- Do not abbreviate them *For example:*

balvan = Summer

outomno = Fall

hiver = Winter

pomlad = Spring

#### <span id="page-34-0"></span>**Box 51. Both a date of update and a date of revision.**

- Place a date of update or revision in square brackets following the date of publication New York: Scientific American, Inc.; 2002 [updated 2004 Sep]. 1 CD-ROM: color, 4 3/4 in.
- If both a date of update and a date of revision are provided, give both in ascending date order

[revised 2006 Dec 4; updated 2007 Feb 12].

[updated 2005 May 6; modified 2006 Mar 10].

- Put both dates in one set of square brackets, separated by a semicolon and a space
- End date information with a period

*Example:*

New York: Elsevier; 2000 [revised 2001 Sep; updated 2003 Oct].

# **Extent (Pagination) for Computer Programs on CD-ROM, DVD, or Disk (optional)**

### **General Rules for Extent (Pagination)**

- Give the total number of physical pieces on which the program appears
- Follow the number with the name of the medium, such as 2 CD-ROMs or 4 computer disks
- End extent information with a period unless physical description is included, then use a colon

### **Specific Rules for Extent (Pagination)**

• More than one type of medium

### **Box 52. More than one type of medium.**

- If a program is presented in more than one type of medium, provide the extent for both
- Separate extent for the two types by a semicolon and a space
- End extent information with a period

### *Examples:*

National Toxicology Program (US). National Toxicology Program's GlovES+: an expert system for selecting protective clothing against hazardous chemicals [disk]. Boca Raton (FL): Lewis Publishers; 1992. 1 computer disk: 3 1/2; 1 computer disk: 5 1/2 in.

Signal 18 EMT-basic study helper [CD-ROM + disk]. New version 4.0. Middlebury (CT): Knightlite Software; 2005. 1 CD-ROM: sound, color, 4 3/4 in.; 1 computer disk: 3 1/2 in. Accompanied by: 1 user's guide.

### **Examples for Extent (Pagination)**

- 1. [Standard citation to a computer program on CD-ROM, DVD, or disk](#page-40-0)
- 28. [Computer program on CD-ROM, DVD, or disk with extent and physical description](#page-45-0)

# <span id="page-35-0"></span>**Physical Description for Computer Programs on CD-ROM, DVD, or Disk (optional)**

**General Rules for Physical Description**

• Give information on the physical characteristics of the program, such as 1 CD-ROM: color, 4 3/4 in.

# **Specific Rules for Physical Description**

- Language for describing physical characteristics
- More than one type of medium

### **Box 53. Language for describing physical characteristics.**

When a program is published on CD-ROM, DVD, or disk:

• Begin with information on the number and type of physical pieces, followed by a colon and a space

1 DVD:

2 CD-ROMs:

4 computer disks:

- Enter information on the physical characteristics, such as color and size. Abbreviate common words for measurement, such as in. for inches.
- Separate types of information by commas *Typical words used include:*

sound

color

black & white

4 3/4 in. (standard CD-ROM and DVD size)

3 1/2 in. (standard computer disk size)

5 1/4 in. (older computer disk size)

*Examples of complete physical description statements:*

1 DVD: sound, color, 4 3/4 in.

2 CD-ROMs: color, 4 3/4 in.

5 computer disks: 3 1/2 in.

### **Box 54. More than one type of medium.**

• If a program is presented in more than one type of medium, give the physical description for both, separated by a semicolon and a space

*Box 54 continues on next page...*

<span id="page-36-0"></span>*Box 54 continued from previous page.*

National Toxicology Program (US). National Toxicology Program's GlovES+: an expert system for selecting protective clothing against hazardous chemicals [disk]. Boca Raton (FL): Lewis Publishers; 1992. 1 computer disk: 3 1/2; 1 computer disk: 5 1/2 in.

Signal 18 EMT-basic study helper [CD-ROM + disk]. New version 4.0. Middlebury (CT): Knightlite Software; 2005. 1 CD-ROM: sound, color, 4 3/4 in.; 1 computer disk: 3 1/2 in. Accompanied by: 1 user's guide.

## **Examples for Physical Description**

- 1. [Standard citation to a computer program on CD-ROM, DVD, or disk](#page-40-0)
- 28. [Computer program on CD-ROM, DVD, or disk with extent and physical description](#page-45-0)

# **Series for Computer Programs on CD-ROM, DVD, or Disk (optional)**

### **General Rules for Series**

- Begin with the name of the series
- Capitalize only the first word and proper nouns
- Follow the name with any numbers provided. For example, vol. 3 for a volume or no. 12 for an issue number.
- Separate the title and the number by a semicolon and a space
- Place series information in parentheses
- End series information with a period placed outside the closing parenthesis

### **Specific Rules for Series**

- Series editor's name provided
- [Multiple series](#page-37-0)

### **Box 55. Series editor's name provided.**

As an option, the name of the overall series editor may be included with the series information.

- Begin with the name of the series editor or editors:
	- ⚬ Give surname first
	- ⚬ Convert given (first) names and middle names to initials, for a maximum of two initials following each surname
	- ⚬ Separate multiple names with a comma
	- ⚬ End name information with a comma
	- ⚬ See the information under [Author/Editor](#page-1-0) for further name rules
- Place the word editor or editors after the name information, followed by a period
- Enter the name of the series, capitalizing only the first word and proper nouns
- Follow the name with any numbers given, such as a volume or issue number; for example, vol. 3 and no. 12

<span id="page-37-0"></span>*Box 55 continued from previous page.*

- Separate the name and the numeration by a semicolon and a space
- Place series information in parentheses
- End series information with a period, placed outside the closing parenthesis *Example:*

(Jones L, editor. Medicine on CD-ROM; no. 5).

### **Box 56. Multiple series.**

A program may be part of more than one series. Include information on all series if desired.

- Place each series in parentheses
- Separate the series by a semicolon and a space
- End series information with a period, placed outside the closing parenthesis of the last series *Example*:

(Anatomy software; no. 13); (Medicine on CD-ROM education series).

### **Examples for Series**

29. [Computer program on CD-ROM, DVD, or disk with a series](#page-45-0)

# **Language for Computer Programs on CD-ROM, DVD, or Disk (required)**

### **General Rules for Language**

- Give the language of publication if not English
- Capitalize the language name
- Follow the language name with a period

### **Specific Rules for Language**

• Programs appearing in more than one language

### **Box 57. Programs appearing in more than one language.**

- If a program is written with equal text in two or more languages, as often occurs in Canadian publications:
	- ⚬ Give all titles in the order in which they are presented on the opening screens
	- ⚬ Separate them with an equals sign with a space before and after
	- ⚬ List the languages, separated by commas, after the extent (pagination) and any physical description
	- ⚬ End the list of languages with a period *Example:*

<span id="page-38-0"></span>*Box 57 continued from previous page.*

SUMA: the supply management system = SUMA: el sistema para la gestion de suministros [CD-ROM]. Version 5.2a. FUNDESUMA, producer. Washington: Pan American Health Organization, Regional Office of the WHO; 2004 Feb. 1 CD-ROM: color, 4 3/4 in. English, Spanish.

- If a program is written in several languages:
	- ⚬ Give the title in the first language found on the opening screens
	- ⚬ List all languages of publication after the extent (pagination) and any physical description
	- ⚬ Separate the languages by commas
	- ⚬ End the list of languages with a period
- If none of the languages is English, follow the title with a translation when possible. Place the translation in square brackets.

### **Examples for Language**

11. [Computer program title on CD-ROM, DVD, or disk in a language other than English](#page-41-0)

12. [Computer program title on CD-ROM, DVD, or disk in two equal languages](#page-42-0)

## **Notes for Computer Programs on CD-ROM, DVD, or Disk (optional)**

### **General Rules for Notes**

- Notes is a collective term for any further information given after the citation
- Complete sentences are not required
- Be brief

### **Specific Rules for Notes**

- System requirements
- [Other types of material to include in notes](#page-39-0)

#### **Box 58. System requirements.**

The system requirements describe the software and hardware necessary to run the CD-ROM, DVD, or disk.

- Begin with the phrase "System Requirements" followed by a colon and a space
- Use the wording supplied by the publisher; no standardization is needed
- Separate the types of information with a semicolon
- End requirement information with a period

*Examples:*

Physician's fee schedule software [CD-ROM]. Version 5.1. [place unknown]: Family Care Medical Centers; 2004. 1 CD-ROM: 4 3/4 in. System Requirements: Pentium level computer with Microsoft Windows 98 or newer; Microsoft Excel 2000 or newer or Lotus 1-2-3 release 9/millennium edition or newer; CD drive.

<span id="page-39-0"></span>*Box 58 continued from previous page.*

Meader CR, Pribor HC. DiagnosisPro: the ultimate differential diagnosis assistant [CD-ROM]. Version 6.0. Los Angeles: MedTech USA; 2002. 1 CD-ROM: color, 4 3/4 in. Accompanied by: 1 user's manual. System Requirements: IBM-compatible PC (Pentium or higher); Windows 95, 98, NT, 2000, and XP; CD-ROM drive; 256 color or greater display monitor; 50 MB hard drive space.

#### **Box 59. Other types of material to include in notes.**

The notes element may be used to provide any further useful information after the citation. Begin by citing the program, then add the note. Some examples of notes are:

• If the program is accompanied by additional material, describe it. Begin with the phrase "Accompanied by" followed by a colon and a space.

DxR clinician problem-based learning software [CD-ROM]. Carbondale (IL): DxR Development Group; 2001. 1 CD-ROM: sound, color, 4 3/4 in. Accompanied by: 1 student user manual and 1 quick reference sheet.

• If the program is not a common one, give the name of a library or other archive where it may be found, including the city and state and any finding number. Begin with the phrase "Located at" followed by a colon and a space.

SUMA: the supply management system = SUMA: el sistema para la gestion de suministros [CD-ROM]. Version 5.2a. FUNDESUMA, producer. Washington: Pan American Health Organization, Regional Office of the WHO; 2004 Feb. 1 CD-ROM: color, 4 3/4 in. English, Spanish. Located at: National Library of Medicine, Bethesda, MD; 2006 AV-0611.

• If the program is available from a distributor rather than the publisher, give the name of the distributor, including the city and state and any finding number. Begin with the phrase "Available from" followed by a colon and a space.

Green chemistry expert system [CD-ROM]. Version 0.99. [Washington]: Environmental Protection Agency (US), Office of Pollution Prevention and Toxics; 1998 Nov. 1 CD-ROM: 4 3/4 in. Available from: US Government Printing Office, Washington, DC; EP 1.104:C 42/CD.

• If the program was assigned an International Standard Book Number (ISBN), give the number preceded by "ISBN:" and a space

Reeder MM. Gamuts in radiology: an expert system for radiologists [CD-ROM]. Medical Interactive, producer. New York: Springer-Verlag; c1997. 1 CD-ROM: color, 4 3/4 in. Accompanied by: 1 guide. ISBN: 0-387-14228-2.

• If the program has information that may not be apparent from the title, describe it

A\*L\*S paramedic study helper [CD-ROM]. Version 2.0. Middlebury (CT): Knightlite Software; 2002. 1 CD-ROM: sound, color, 4 3/4 in. Accompanied by: 1 user guide. Software for fire fighters, EMTs, and paramedics.

### **Examples for Notes**

30. [Computer program on CD-ROM, DVD, or disk with optional system requirements](#page-46-0)

<span id="page-40-0"></span>31. [Computer program on CD-ROM, DVD, or disk with supplemental note included](#page-46-0)

# **Examples of Citations to Computer Programs on CD-ROM, DVD, or Disk**

## **1. Standard citation to a computer program on CD-ROM, DVD, or disk**

Pearl ML, Steinmann SP, Hawkins RJ, editors. The athlete's shoulder [DVD]. Rosemont (IL): American Academy of Orthopaedic Surgeons; 2004. 2 DVDs: sound, color, 4 3/4 in.

Meader CR, Pribor HC. DiagnosisPro: the ultimate differential diagnosis assistant [CD-ROM]. Version 6.0. Los Angeles: MedTech USA; 2002. 1 CD-ROM: color, 4 3/4 in.

Nelson KN. Comprehensive body composition software [disk]. Release 1.0 for DOS. Champaign (IL): Human Kinetics, c1997. 1 computer disk: color, 3 1/2 in.

*with optional content type*

Pearl ML, Steinmann SP, Hawkins RJ, editors. The athlete's shoulder [computer program on DVD]. Rosemont (IL): American Academy of Orthopaedic Surgeons; 2004. 2 DVDs: sound, color, 4 3/4 in.

Meader CR, Pribor HC. DiagnosisPro: the ultimate differential diagnosis assistant [computer program on CD-ROM]. Version 6.0. Los Angeles: MedTech USA; 2002. 1 CD-ROM: color, 4 3/4 in.

Nelson KN. Comprehensive body composition software [computer program on disk]. Release 1.0 for DOS. Champaign (IL): Human Kinetics, c1997. 1 computer disk: color, 3 1/2 in.

# **2. Computer program on CD-ROM, DVD, or disk with many authors**

McCall RE, Tankersley CM, Behrens JA, Piper KE, Albay D, Chiang S, Matheson L, Davis D, Gratzer M, Orkand A, Astion M. PhlebotomyTUTOR: medical educational software [CD-ROM]. Version 1.0. Hagerstown (MD): Lippincott; c1998. 1 CD-ROM: color, 4 3/4 in.

## **3. Computer program on CD-ROM, DVD, or disk with optional limit to the number of authors**

McCall RE, Tankersley CM, Behrens JA, et al. PhlebotomyTUTOR: medical educational software [CD-ROM]. Version 1.0. Hagerstown (MD): Lippincott; c1998. 1 CD-ROM: color, 4 3/4 in.

*or*

McCall RE, Tankersley CM, Behrens JA, and others. PhlebotomyTUTOR: medical educational software [CD-ROM]. Version 1.0. Hagerstown (MD): Lippincott; c1998. 1 CD-ROM: color, 4 3/4 in.

# **4. Computer program on CD-ROM, DVD, or disk showing authors/editors with optional full first names**

Schwid, Howard A. Critical care simulator 2001: improve your response to anesthetic emergencies [CD-ROM]. Issaquah (WA): Anesoft Corporation; c1995-2001. 1 CD-ROM: color, 4 3/4 in.

Pearl, Michael L.; Steinmann, Scott P.; Hawkins, Richard J., editors. The athlete's shoulder [DVD]. Rosemont (IL): American Academy of Orthopaedic Surgeons; 2004. 2 DVDs: sound, color, 4 3/4 in.

# <span id="page-41-0"></span>**5. Computer program on CD-ROM, DVD, or disk with editor(s) when there is no author**

Pearl ML, Steinmann SP, Hawkins RJ, editors. The athlete's shoulder [DVD]. Rosemont (IL): American Academy of Orthopaedic Surgeons; 2004. 2 DVDs: sound, color, 4 3/4 in.

## **6. Computer program on CD-ROM, DVD, or disk with organization as author/editor**

Mayo Foundation for Medical Education and Research. The total heart: the ultimate interactive guide to heart health [CD-ROM]. PC 1.1a version. Eagan (MN): IVI Pub.; 1993. 1 CD-ROM: sound, color, 4 3/4 in. Accompanied by: 1 manual.

National Toxicology Program (US). National Toxicology Program's GlovES+: an expert system for selecting protective clothing against hazardous chemicals [disk]. Boca Raton (FL): Lewis Publishers; 1992. 1 computer disk: 3 1/2; 1 computer disk: 5 1/2 in.

## **7. Computer program on CD-ROM, DVD, or disk with no authors or editors**

Bloodborne pathogens: a sharper image [DVD]. Virginia Beach (VA): Coastal Training Technologies Corp.; 2005. 1 DVD: sound, color, 4 3/4 in.

Sport care [CD-ROM]. Release 1.0. Champaign (IL): Human Kinetics; c2001. 1 CD-ROM: sound, color, 4 3/4 in. Accompanied by: 1 user manual.

## **8. Computer program on CD-ROM, DVD, or disk with author affiliation included**

Argyle B (Cottonwood Hospital Medical Center, Salt Lake City, UT). Chest pain simulator [disk]. Version 2.3. Alpine (UT): Mad Scientist Software; 1997. 1 computer disk: 3 1/2 in. Accompanied by: 1 guide.

# **9. Computer program title on CD-ROM, DVD, or disk with subtitle**

Dreher MA, Caputi L. ChartSmart II: mastering patient documentation [CD-ROM]. Windows release. Glen Ellyn (IL): College of DuPage, Multimedia Center; c1998. 6 CD-ROMs: color, 4 3/4 in. Accompanied by: 1 manual.

## **10. Computer program title on CD-ROM, DVD, or disk with special characters**

A\*L\*S paramedic study helper [CD-ROM]. Version 2.0. Middlebury (CT): Knightlite Software; 2002. 1 CD-ROM: sound, color, 4 3/4 in. Accompanied by: 1 user guide.

National Toxicology Program (US). National Toxicology Program's GlovES+: an expert system for selecting protective clothing against hazardous chemicals [disk]. Boca Raton (FL): Lewis Publishers; 1992. 1 computer disk: 3 1/2; 1 computer disk: 5 1/2 in.

# **11. Computer program title on CD-ROM, DVD, or disk in a language other than English**

Leridon H. Pyramides animees: un programme de projections demographiques [disk]. Paris: Institut National d'Etudes Demographiques; 1997. 1 computer disk: 3 1/2 in. Accompanied by: 1 guide. French.

<span id="page-42-0"></span>Nachreiner F, Grzech-Sukalo H, Hanecke K, Qin L, Dieckmann P, Eden J, Lochmann R. Arbeitszeit ergonomisch gestalten: eine Software zur Erstellung von Schichtplanen [CD-ROM]. 2. aktualisierte Aufl. Dortmund (Germany): Bundesanstalt fur Arbeitsschutz und Arbeitsmedizin; 2000. 1 CD-ROM: 4 3/4 in. Accompanied by: 1 handbook. German.

Schwid HA, O'Donnell D. Simulador de terapia intensiva y medicina de urgencia [disk]. Version 1.0. [Mexico City]: Cientifica Medica Latinoamericana; 1996. 4 computer disks: sound, color, 3 1/2 in. Accompanied by: 1 guide. Spanish.

### *with translation included*

Leridon H. Pyramides animees: un programme de projections demographiques [Animated population pyramids: a program of population projections] [disk]. Paris: Institut National d'Etudes Demographiques; 1997. 1 computer disk: 3 1/2 in. Accompanied by: 1 guide. French.

# **12. Computer program title on CD-ROM, DVD, or disk in two equal languages**

SUMA: the supply management system = SUMA: el sistema para la gestion de suministros [CD-ROM]. Version 5.2a. FUNDESUMA, producer. Washington: Pan American Health Organization, Regional Office of the WHO; 2004 Feb. 1 CD-ROM: color, 4 3/4 in. English, Spanish.

## **13. Computer program title on CD-ROM, DVD, or disk in more than one medium**

Signal 18 EMT-basic study helper [CD-ROM + disk]. New version 4.0. Middlebury (CT): Knightlite Software; 2005. 1 CD-ROM: sound, color, 4 3/4 in.; 1 computer disk: 3 1/2 in. Accompanied by: 1 user's guide.

## **14. Computer program on CD-ROM, DVD, or disk with an edition or version**

Physician's fee schedule software [CD-ROM]. Version 5.1. [place unknown]: Family Care Medical Centers; 2004. 1 CD-ROM: 4 3/4 in.

Iliad 4.5: diagnostic and reference tool for physicians and medical professionals [CD-ROM]. Version 4.5 for Windows. Salt Lake City (UT): Applied Medical Informatics; 1996. 1 CD-ROM: color, 4 3/4 in. Accompanied by: 1 guide.

Dreher MA, Caputi L. ChartSmart II: mastering patient documentation [CD-ROM]. Windows release. Glen Ellyn (IL): College of DuPage, Multimedia Center; c1998. 6 CD-ROMs: color, 4 3/4 in. Accompanied by: 1 manual.

Fire safety [disk]. Version 1 for Windows. Oakbrook Terrace (IL): Joint Commission on Accreditation of Healthcare Organizations; c1997. 10 computer disks: color, 3 1/2 in. Accompanied by: 1 manual.

Green chemistry expert system [CD-ROM]. Version 0.99. [Washington]: Environmental Protection Agency (US), Office of Pollution Prevention and Toxics; 1998 Nov. 1 CD-ROM: 4 3/4 in.

Sport care [CD-ROM]. Release 1.0. Champaign (IL): Human Kinetics; c2001. 1 CD-ROM: sound, color, 4 3/4 in. Accompanied by: 1 user manual.

Nelson KN. Comprehensive body composition software [disk]. Release 1.0 for DOS. Champaign (IL): Human Kinetics, c1997. 1 computer disk: color, 3 1/2 in. Accompanied by: 1 guide.

<span id="page-43-0"></span>Nachreiner F, Grzech-Sukalo H, Hanecke K, Qin L, Dieckmann P, Eden J, Lochmann R. Arbeitszeit ergonomisch gestalten: eine Software zur Erstellung von Schichtplanen [CD-ROM]. 2. aktualisierte Aufl. Dortmund (Germany): Bundesanstalt fur Arbeitsschutz und Arbeitsmedizin; 2000. 1 CD-ROM: 4 3/4 in. Accompanied by: 1 handbook. German.

## **15. Computer program on CD-ROM, DVD, or disk with an edition and a version**

MD-challenger: clinical reference & educational software for pediatric acute & emergent care [disk]. Pediatrics ed.; DOS version 2.1. Memphis (TN): Challenger Corporation; c1994. 2 computer disks: 3 1/2 in. Accompanied by: 1 guide.

# **16. Computer program on CD-ROM, DVD, or disk with secondary author(s)**

Reeder MM. Gamuts in radiology: an expert system for radiologists [CD-ROM]. Medical Interactive, producer. New York: Springer-Verlag; c1997. 1 CD-ROM: color, 4 3/4 in. Accompanied by: 1 guide.

SUMA: the supply management system = SUMA: el sistema para la gestion de suministros [CD-ROM]. Version 5.2a. FUNDESUMA, producer. Washington: Pan American Health Organization, Regional Office of the WHO; 2004. 1 CD-ROM: color, 4 3/4 in. English, Spanish.

## **17. Computer program on CD-ROM, DVD, or disk with well-known place of publication**

A-ware: multilingual simulation software for anaesthesiology [CD-ROM]. New York: Springer-Verlag; 2000. 1 CD-ROM: sound, color, 4 3/4 in.

Leridon H. Pyramides animees: un programme de projections demographiques [disk]. Paris: Institut National d'Etudes Demographiques; 1997. 1 computer disk: 3 1/2 in. Accompanied by: 1 guide. French.

# **18. Computer program on CD-ROM, DVD, or disk with geographic qualifier added to place of publication for clarity**

Nachreiner F, Grzech-Sukalo H, Hanecke K, Qin L, Dieckmann P, Eden J, Lochmann R. Arbeitszeit ergonomisch gestalten: eine Software zur Erstellung von Schichtplanen [CD-ROM]. 2. aktualisierte Aufl. Dortmund (Germany): Bundesanstalt fur Arbeitsschutz und Arbeitsmedizin; 2000. 1 CD-ROM: 4 3/4 in. Accompanied by: 1 handbook. German.

Argyle B. Chest pain simulator [disk]. Version 2.3. Alpine (UT): Mad Scientist Software; 1997. 1 computer disk: 3 1/2 in. Accompanied by: 1 guide.

## **19. Computer program on CD-ROM, DVD, or disk with place of publication inferred**

Green chemistry expert system [CD-ROM]. Version 0.99. [Washington]: Environmental Protection Agency (US), Office of Pollution Prevention and Toxics; 1998 Nov. 1 CD-ROM: 4 3/4 in.

Schwid HA, O'Donnell D. Simulador de terapia intensiva y medicina de urgencia [disk]. Version 1.0. [Mexico City]: Cientifica Medica Latinoamericana; 1996. 4 computer disks: sound, color, 3 1/2 in. Accompanied by: 1 guide. Spanish.

# <span id="page-44-0"></span>**20. Computer program on CD-ROM, DVD, or disk with no place of publication found**

Physician's fee schedule software [CD-ROM]. Version 5.1. [place unknown]: Family Care Medical Centers; 2004. 1 CD-ROM: 4 3/4 in.

Bergeron BP. Heartlab: clinical cardiology ausculatory simulation [disk]. [place unknown]: B.P. Bergeron; c1988. 1 computer disk: 3 1/2 in. Accompanied by: 1 guide.

## **21. Computer program on CD-ROM, DVD, or disk showing publisher with subsidiary department/division**

Medical statistics [disk]. Kansas City (MO): University of Missouri-Kansas City School of Medicine, Evaluation Resource Center; 1988. 4 computer disks: 3 1/2 in. Accompanied by: 1 manual.

Green chemistry expert system [CD-ROM]. Version 0.99. [Washington]: Environmental Protection Agency (US), Office of Pollution Prevention and Toxics; 1998 Nov. 1 CD-ROM: 4 3/4 in.

# **22. Computer program on CD-ROM, DVD, or disk with government agency or other national body as publisher**

HAZUS-MH: FEMA's software program for estimating potential losses from disasters [DVD]. Version 1.1. [Washington]: Federal Emergency Management Agency (US); 2005. 7 DVDs: color, 4 3/4 in.

ASISTS 2001: Automated Safety Incident Surveillance Tracking System; computer based training [CD-ROM]. [Washington]: Department of Veterans Affairs (US), OI National Training & Education Office; 2001. 1 CD-ROM: 4 3/4 in.

Green chemistry expert system [CD-ROM]. Version 0.99. [Washington]: Environmental Protection Agency (US), Office of Pollution Prevention and Toxics; 1998 Nov. 1 CD-ROM: 4 3/4 in.

# **23. Computer program on CD-ROM, DVD, or disk with joint publishers**

Fire safety [disk]. Version 1 for Windows. Oakbrook Terrace (IL): Joint Commission on Accreditation of Healthcare Organizations; c1997. 10 computer disks: color, 3 1/2 in. Accompanied by: 1 manual. Joint publication of the Florida Hospital Association Information Services.

McCall RE, Tankersley CM, Behrens JA, Piper KE, Albay D, Chiang S, Matheson L, Davis D, Gratzer M, Orkand A, Astion M. PhlebotomyTUTOR: medical educational software [CD-ROM]. Version 1.0. Hagerstown (MD): Lippincott; c1998. 1 CD-ROM: color, 4 3/4 in. Joint publication of the Department of Laboratory Medicine, University of Washington Medical Center.

## **24. Computer program on CD-ROM, DVD, or disk with standard date of publication**

Meader CR, Pribor HC. DiagnosisPro: the ultimate differential diagnosis assistant [CD-ROM]. Version 6.0. Los Angeles: MedTech USA; 2002. 1 CD-ROM: color, 4 3/4 in. Accompanied by: 1 user's manual.

# <span id="page-45-0"></span>**25. Computer program on CD-ROM, DVD, or disk with month included in date of publication**

SUMA: the supply management system = SUMA: el sistema para la gestion de suministros [CD-ROM]. Version 5.2a. FUNDESUMA, producer. Washington: Pan American Health Organization, Regional Office of the WHO; 2004 Feb. 1 CD-ROM: color, 4 3/4 in. English, Spanish.

Green chemistry expert system [CD-ROM]. Version 0.99. [Washington]: Environmental Protection Agency (US), Office of Pollution Prevention and Toxics; 1998 Nov. 1 CD-ROM: 4 3/4 in.

# **26. Computer program on CD-ROM, DVD, or disk with date range**

Starkey C. ALFIE: injury reporting system [disk]. Version 3.00. Gardner (KS): Cramer Products, Inc.; 1985-1987. 2 computer disks: 5 1/4 in. Accompanied by: 1 manual.

Schwid HA. Critical care simulator 2001: improve your response to anesthetic emergencies [CD-ROM]. Issaquah (WA): Anesoft Corporation; c1995-2001. 1 CD-ROM: color, 4 3/4 in.

# **27. Computer program on CD-ROM, DVD, or disk with date of copyright instead of date of publication**

Law M, King G, Russell D, Stewart D, Hurley P, Bosch E. All about outcomes: an educational program to help you understand, evaluate, and choose adult outcome measures [CD-ROM]. Thorofare (NJ): SLACK Incorporated; c2001. 1 CD-ROM: color, 4 3/4 in.

# **28. Computer program on CD-ROM, DVD, or disk with extent and physical description**

A-ware: multilingual simulation software for anaesthesiology [CD-ROM]. New York: Springer-Verlag; 2000. 1 CD-ROM: sound, color, 4 3/4 in.

Starkey C. ALFIE: injury reporting system [disk]. Version 3.00. Gardner (KS): Cramer Products, Inc.; 1985-1987. 2 computer disks: 5 1/4 in. Accompanied by: 1 manual.

Fire safety [disk]. Version 1 for Windows. Oakbrook Terrace (IL): Joint Commission on Accreditation of Healthcare Organizations; c1997. 10 computer disks: color, 3 1/2 in.

National Toxicology Program (US). National Toxicology Program's GlovES+: an expert system for selecting protective clothing against hazardous chemicals [disk]. Boca Raton (FL): Lewis Publishers; 1992. 1 computer disk: 3 1/2; 1 computer disk: 5 1/2 in.

Signal 18 EMT-basic study helper [CD-ROM + disk]. New version 4.0. Middlebury (CT): Knightlite Software; 2005. 1 CD-ROM: sound, color, 4 3/4 in.; 1 computer disk: 3 1/2 in. Accompanied by: 1 user's guide.

# **29. Computer program on CD-ROM, DVD, or disk with a series**

Medical statistics [disk]. Kansas City (MO): University of Missouri-Kansas City School of Medicine, Evaluation Resource Center; 1988. 4 computer disks: 3 1/2 in. (UMKC software series). Accompanied by: 1 manual.

Leridon H. Pyramides animees: un programme de projections demographiques [disk]. Paris: Institut National d'Etudes Demographiques; 1997. 1 computer disk: 3 1/2 in. (Methodes et savoirs; no. 1). Accompanied by: 1 guide. French.

# <span id="page-46-0"></span>**30. Computer program on CD-ROM, DVD, or disk with optional system requirements**

Physician's fee schedule software [CD-ROM]. Version 5.1. [place unknown]: Family Care Medical Centers; 2004. 1 CD-ROM: 4 3/4 in. System Requirements: Pentium level computer with Microsoft Windows 98 or newer; Microsoft Excel 2000 or newer or Lotus 1-2-3 release 9/millennium edition or newer; CD drive.

Meader CR, Pribor HC. DiagnosisPro: the ultimate differential diagnosis assistant [CD-ROM]. Version 6.0. Los Angeles: MedTech USA; 2002. 1 CD-ROM: color, 4 3/4 in. Accompanied by: 1 user's manual. System Requirements: IBM-compatible PC (Pentium or higher); Windows 95, 98, NT, 2000, and XP; CD-ROM drive; 256 color or greater display monitor; 50 MB hard drive space.

# **31. Computer program on CD-ROM, DVD, or disk with supplemental note included**

DxR clinician problem-based learning software [CD-ROM]. Carbondale (IL): DxR Development Group; 2001. 1 CD-ROM: sound, color, 4 3/4 in. Accompanied by: 1 student user manual and 1 quick reference sheet.

Green chemistry expert system [CD-ROM]. Version 0.99. [Washington]: Environmental Protection Agency (US), Office of Pollution Prevention and Toxics; 1998 Nov. 1 CD-ROM: 4 3/4 in. Available from: US Government Printing Office, Washington, DC; EP 1.104:C 42/CD.

SUMA: the supply management system = SUMA: el sistema para la gestion de suministros [CD-ROM]. Version 5.2a. FUNDESUMA, producer. Washington: Pan American Health Organization, Regional Office of the WHO; 2004 Feb. 1 CD-ROM: color, 4 3/4 in. English, Spanish. Located at: National Library of Medicine, Bethesda, MD; 2006 AV-0611.

Reeder MM. Gamuts in radiology: an expert system for radiologists [CD-ROM]. Medical Interactive, producer. New York: Springer-Verlag; c1997. 1 CD-ROM: color, 4 3/4 in. Accompanied by: 1 guide. ISBN: 0-387-14228-2.

A\*L\*S paramedic study helper [CD-ROM]. Version 2.0. Middlebury (CT): Knightlite Software; 2002. 1 CD-ROM: sound, color, 4 3/4 in. Accompanied by: 1 user guide. Software for fire fighters, EMTs, and paramedics.